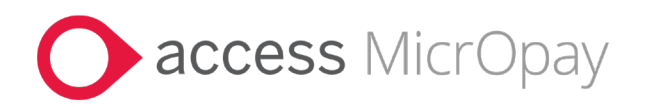

# **Release Notes** MicrOpay Version 9.3 SP1 / MicrOpay ESP Version 9.0

## **Contents**

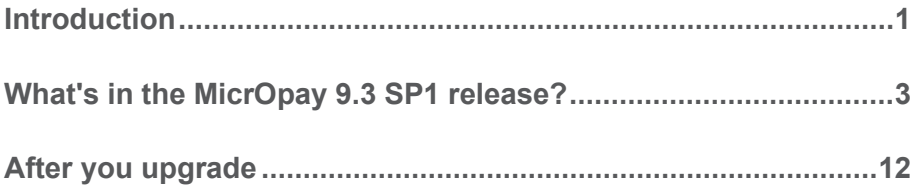

## Introduction

### **MicrOpay**

The highlights of this release include:

- New Zealand tax changes for the *2024/2025 Financial Year* (see page [3\)](#page-2-0).
- New functionality for easier implementation of employee changes sent from Access MicrOpay ESS or via the Access MicrOpay WebAPI, including:
	- Replacing the New Employees Maintenance grid with the New/Edit Employees Maintenance grid.
	- A new Edit Employee Wizard that provides:
		- Greater visibility of sent employee changes than Implement HR Changes.
		- Ability to edit changes and other employee fields before implementing.

See the *New/Edit Employees Maintenance* item in the *Employee Maintenance* (see page [5\)](#page-4-0) section of these notes.

- Pay advices can now only be produced using one *Delivery Method at a time* (see page [9\)](#page-8-0).
- Several fixes and changes related to *STP2* (see page [4\)](#page-3-0).

For more information about these and other release items, refer to *What's in this MicrOpay release?* (see page [3\)](#page-2-1)

## MicrOpay ESP

There are no functional or software changes for MicrOpay ESP in this release and, on this occasion, no MicrOpay ESP upgrade file to be installed. This means that after MicrOpay is upgraded, your MicrOpay and MicrOpay ESP software version numbers will be different.

Refer to *After you upgrade* (see page [12\)](#page-11-0) to check the software and database version numbers for both products.

MP\_RN\_93SP1\_10200 Page 1 of 13

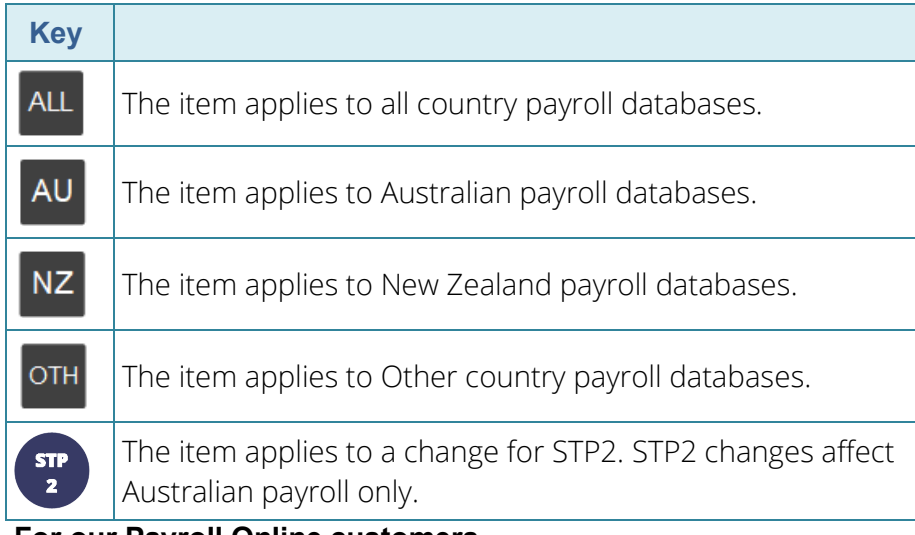

### **For our Payroll Online customers**

Please note that installation and upgrade of MicrOpay and MicrOpay ESP are managed as part of our service to you. You can disregard any comments or instructions that refer to downloading and installing software upgrades.

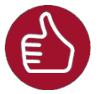

Before updating your MicrOpay software, both the **Payroll** and the **Common** database **must** be backed up. More information about database backup is available in the Knowledge Base article *[https://access](https://access-support.force.com/Support/s/article/Access-MicrOpay-How-do-I-Backup-and-Restore)[support.force.com/Support/s/article/Access-MicrOpay-How-do-I-Backup-and-](https://access-support.force.com/Support/s/article/Access-MicrOpay-How-do-I-Backup-and-Restore)[Restore](https://access-support.force.com/Support/s/article/Access-MicrOpay-How-do-I-Backup-and-Restore)*.

## <span id="page-2-1"></span>What's in the MicrOpay 9.3 SP1 release?

<span id="page-2-0"></span>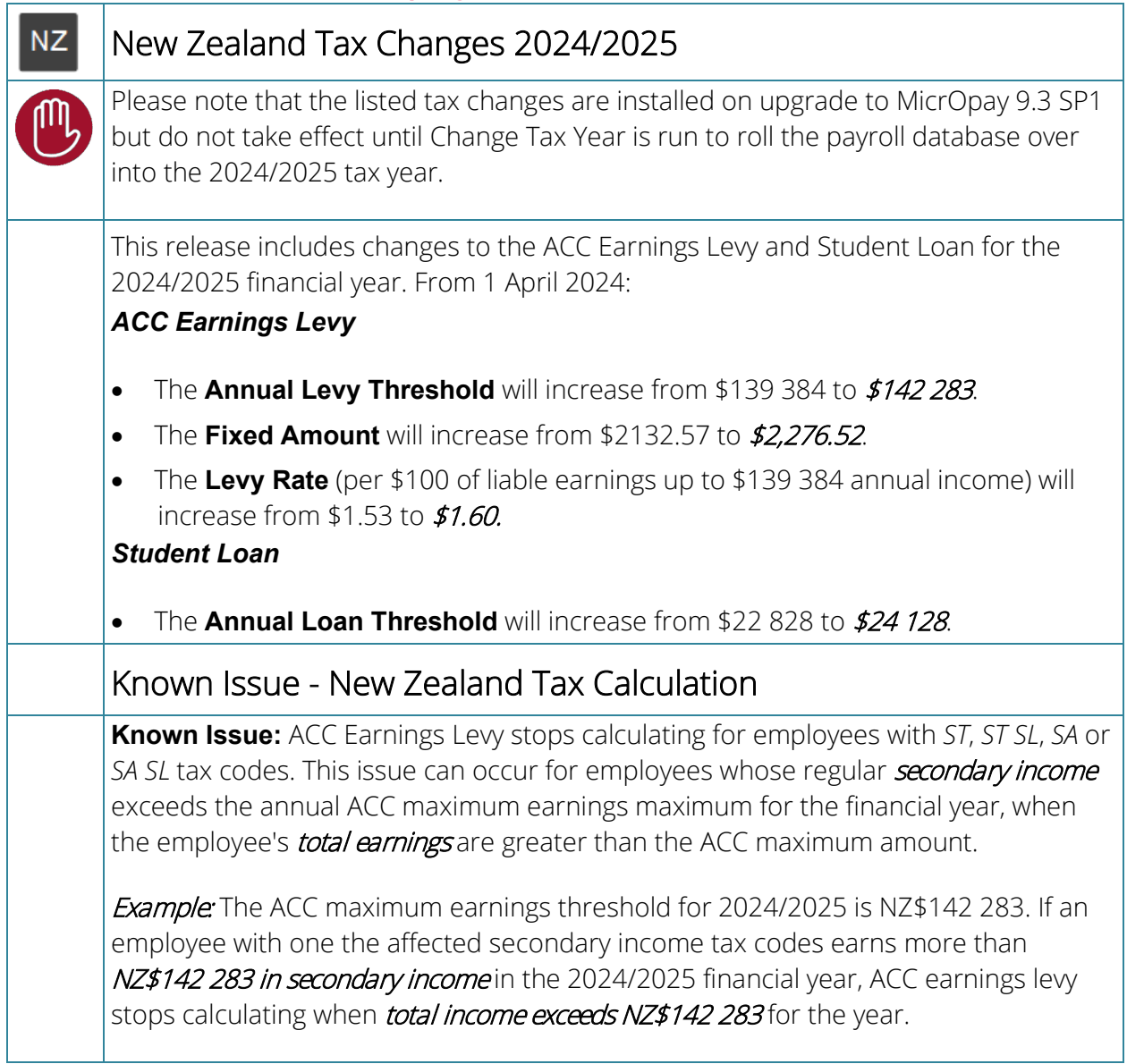

<span id="page-3-0"></span>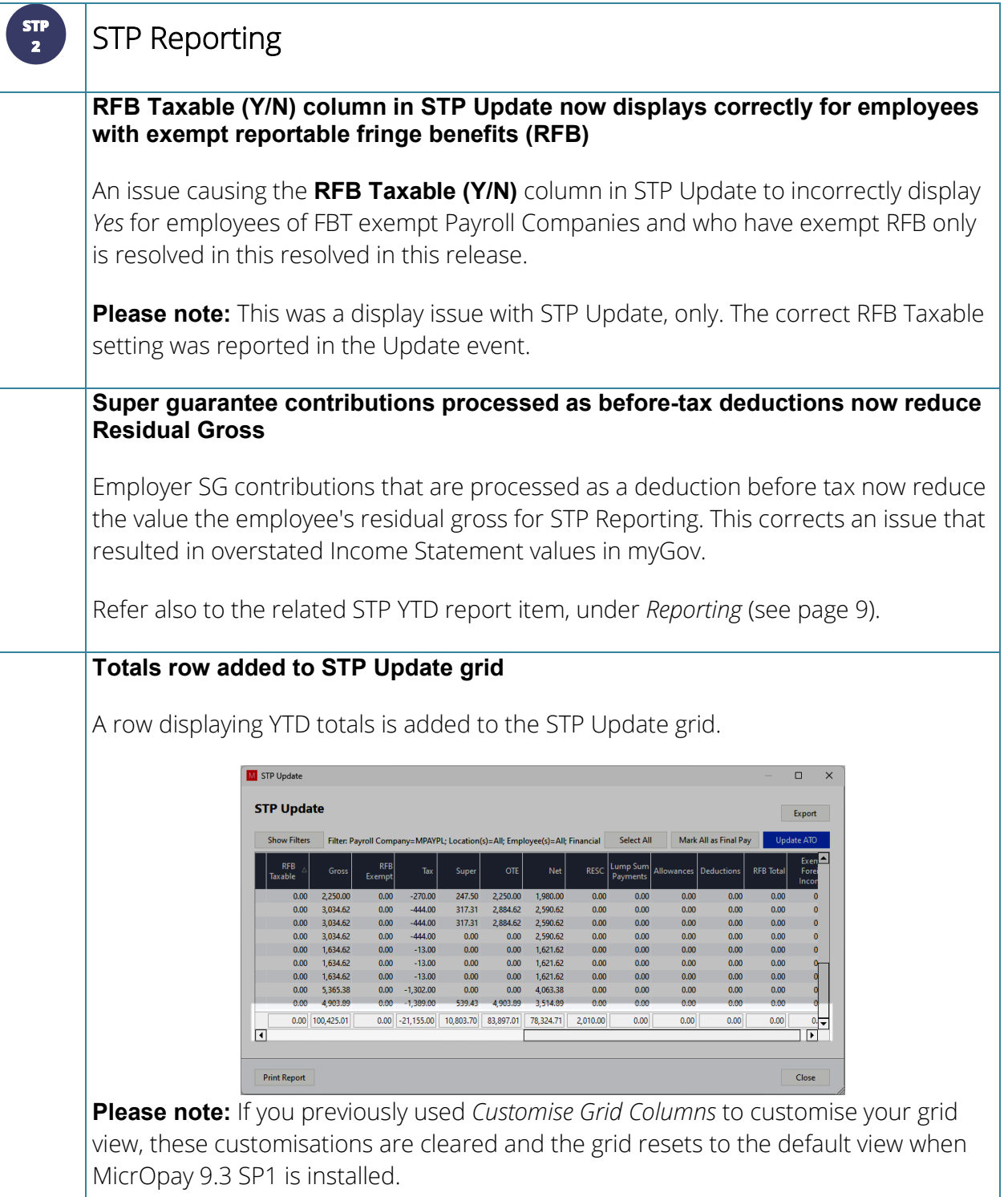

<span id="page-4-0"></span>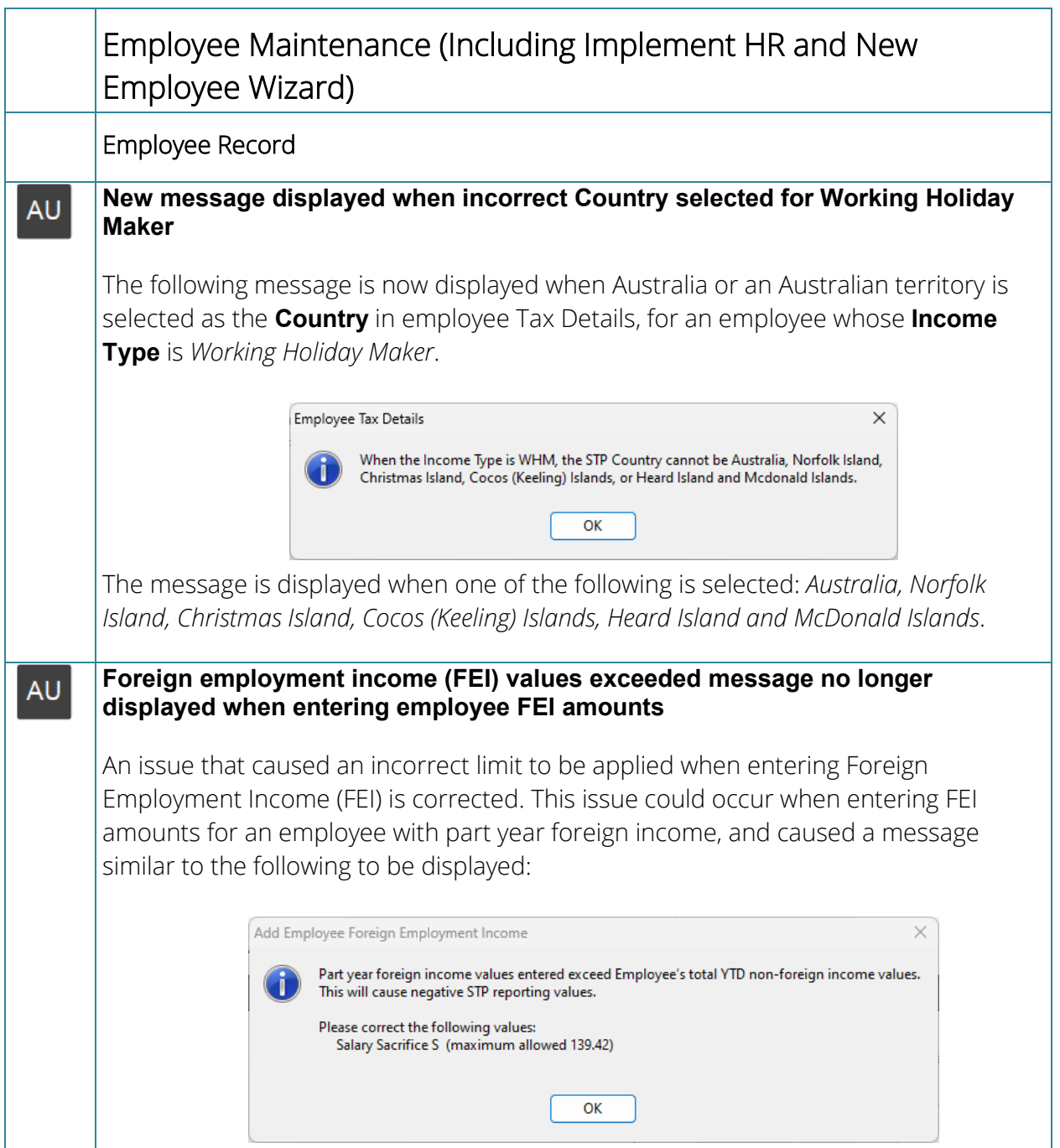

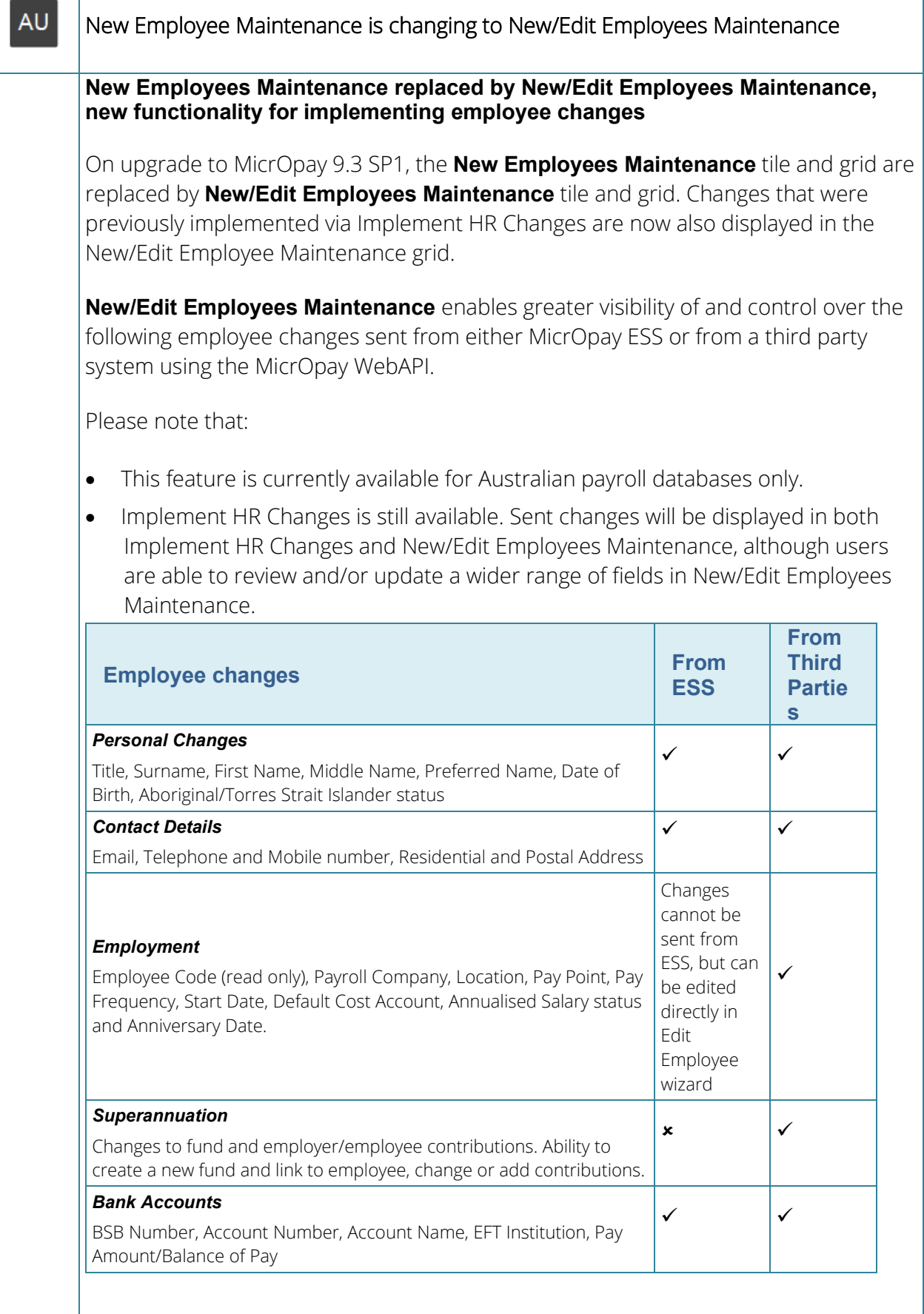

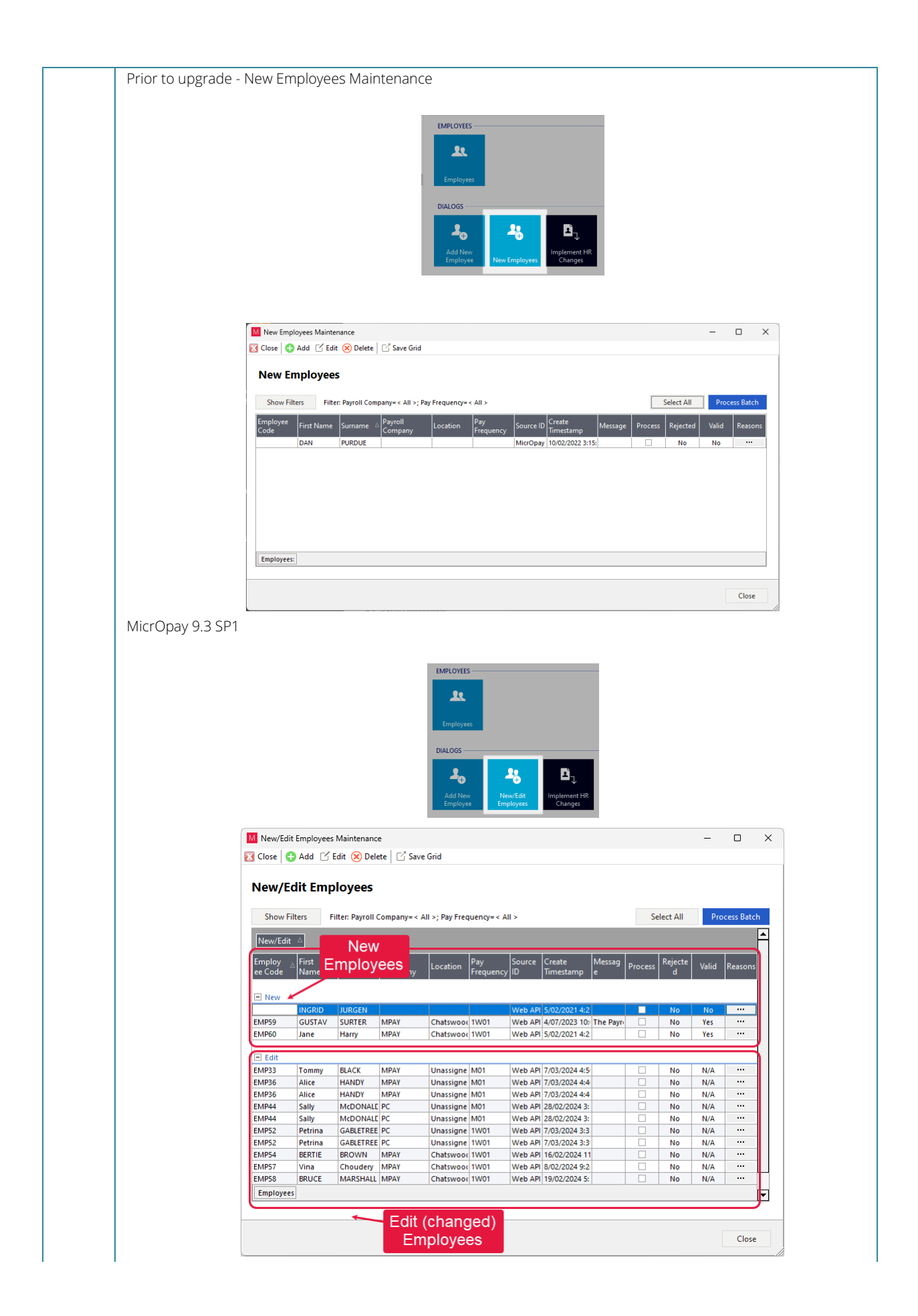

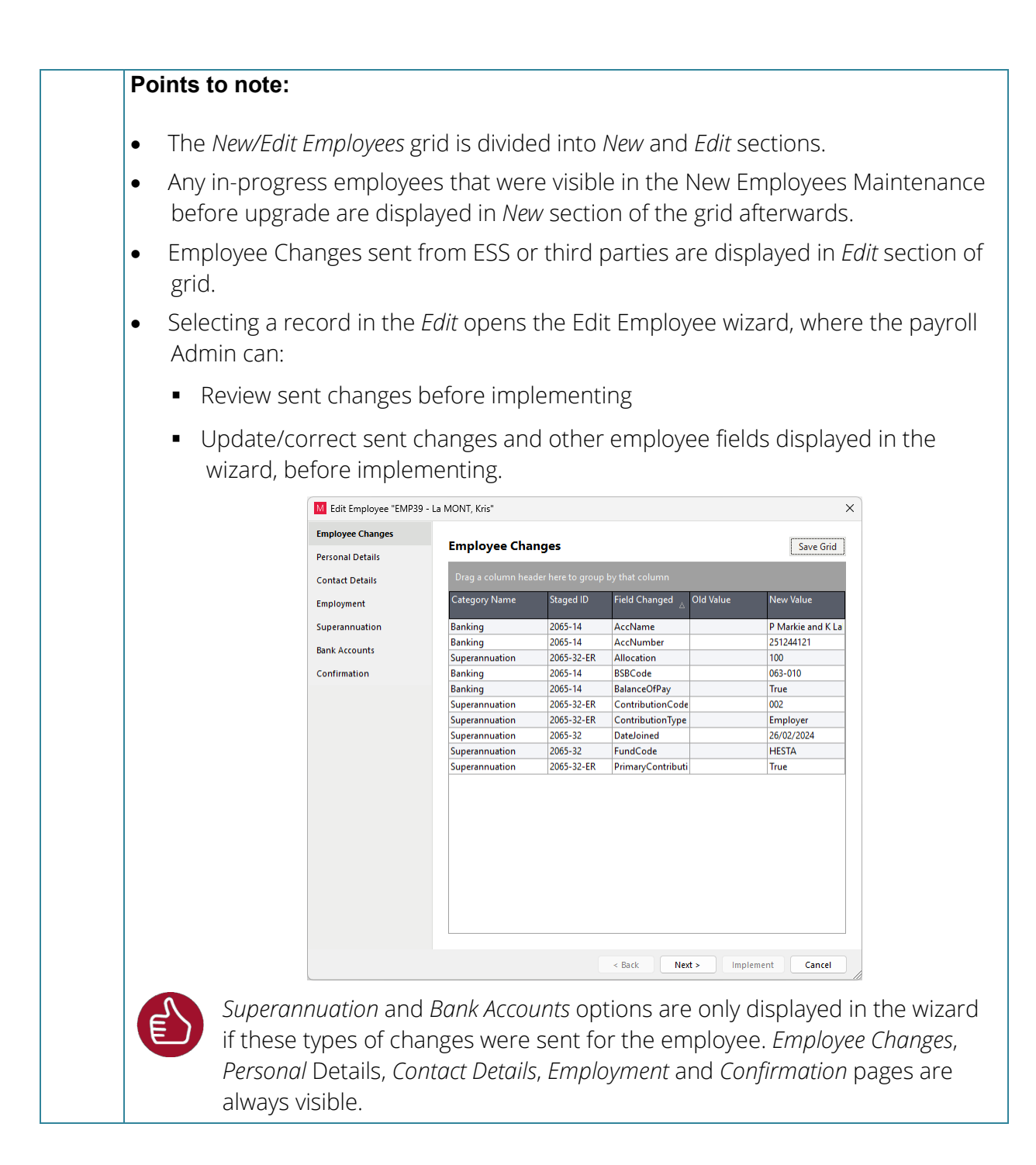

<span id="page-8-0"></span>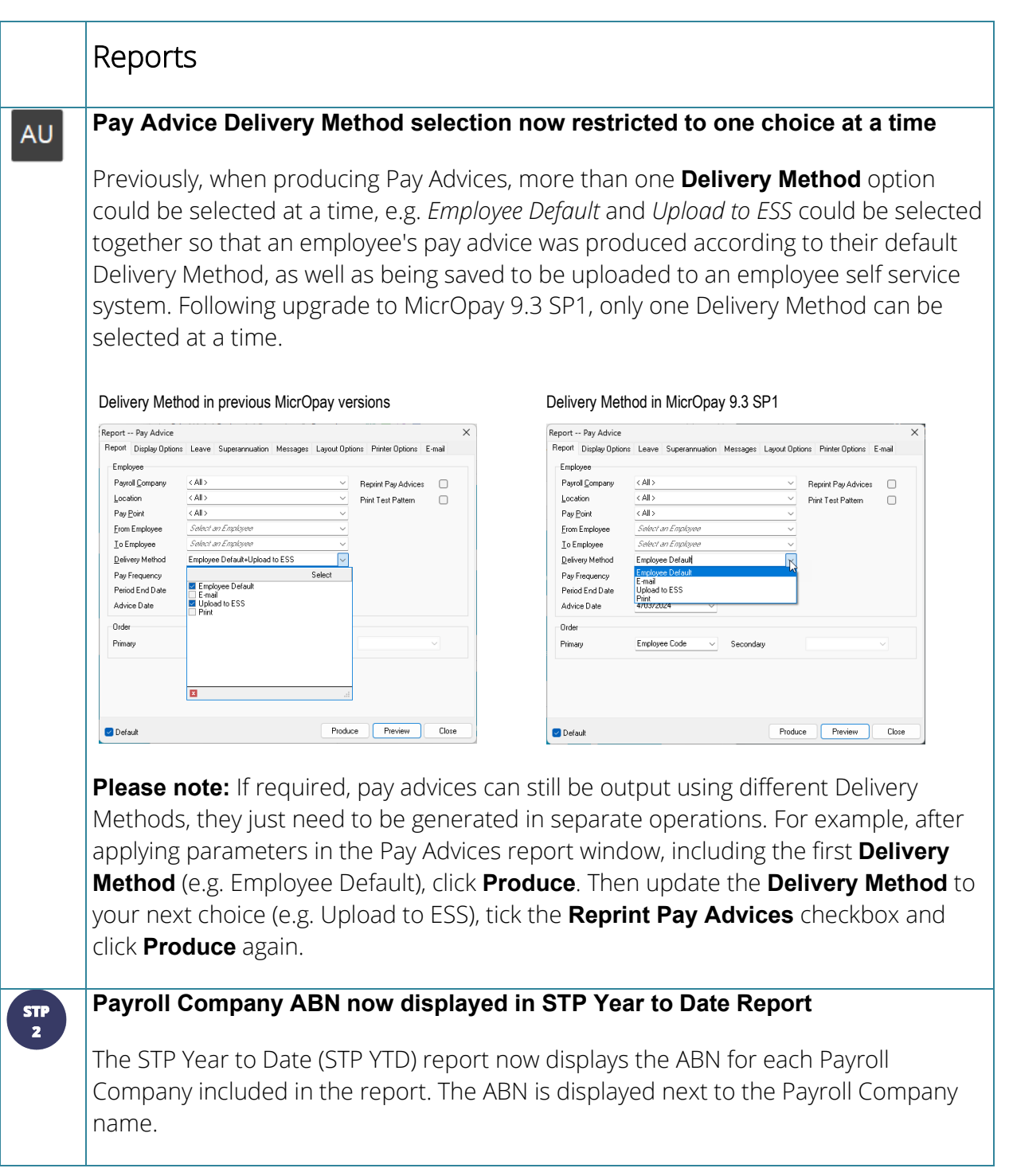

### **SG contributions processed as deduction before tax displayed differently in STP YTD report**

The way that employer SG contributions processed as a Deduction Before Tax are displayed in the STP Year to Date report (STP YTD) has changed. When the Deduction is set up as *Super Entitlement* with STP2 Reporting Subgroup *L (Super Liability (SG)* AND the **Ordinary Time Earnings (OTE)** checkbox is ticked, the processed contribution amount:

- Is no longer shown as *L - Super Liability* under the *Super Entitlement* section of the report
- Reduces the OTE value displayed in *Ordinary Time Earnings (OTE)* total
- Is displayed as a negative value for *Payroll YTD* and *OTE Value* in the *Gross (STP)* section.,

See also the related item under *STP Reporting* (see page [4\)](#page-3-0).

 $\frac{1}{2}$ 

#### **Leave type and class displayed for Employee Leave Details Changes in the ALL Employee Audit report**

When the Employee Audit Report is reporting on changes to Employee Leave Details, the **Field Changed** column displays the affected Leave Type and Leave Class as well as the change details. This addresses an issue reported in MicrOpay 9.3.

Refer to the related item under *MicrOpay Administration and Auditing* (see page [11\)](#page-10-0).

## Transactions and Processing **Frequency field in transaction windows is now read only ALL** The **Frequency** field in transaction windows is now a read only field. Previously, the field was a drop down list that allowed a different **Frequency** than the employee's default pay frequency to be applied to the transaction. Processing transactions using a different frequency could result in "orphan" transactions that could adversely affect other pay processes. | iransactions Empioyees Options<br>| 23 Close | 23 23 23 24 View Transactions | Q. Process | 25 Express | 23 View Employee Englopes Information<br>
Englopes BROWIN (SO4) (GRAENE)<br>
Lincolnor: ADELAIDE (GRAENE) Pay Advice Number of Deal Transfers of Deal Transfers Authority Deal Transfers A<br>
Pay Charr NA (Pay Charr NA Number of Dealers Transfers Tr This change affects the Express, Extended and Multi Employee Timesheets; Manual Calculation transaction; Termination transaction (for New Zealand only); Transaction and Previous Earnings Adjustments. If a different frequency should be applied, the employee's Pay Frequency should be amended in their Pay Details.

<span id="page-10-0"></span>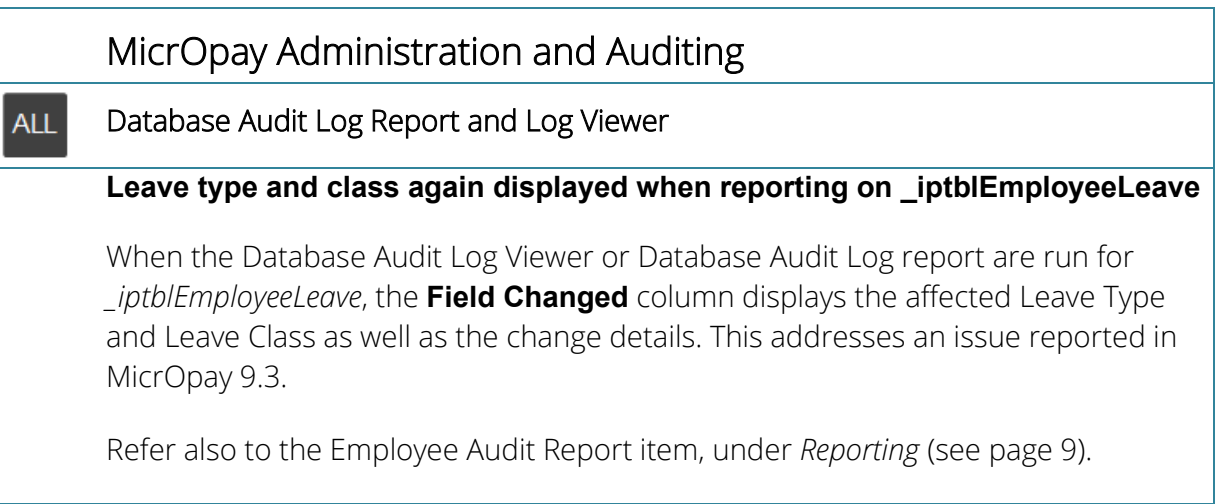

## <span id="page-11-0"></span>After you upgrade

### **For our Payroll Online customers**

Please note that installation and upgrade of MicrOpay and MicrOpay ESP are managed as part of our service to you. You can disregard any comments or instructions that refer to downloading and installing software upgrades.

After the upgrade is installed, you should check that the correct software and database versions are displayed. If the latest version numbers are not displayed, MicrOpay may not have been successfully upgraded.

### *To check the version of MicrOpay*

After the upgrade is installed the version number displayed should be 9.3 SP1.

The version number is displayed on the MicrOpay login window.

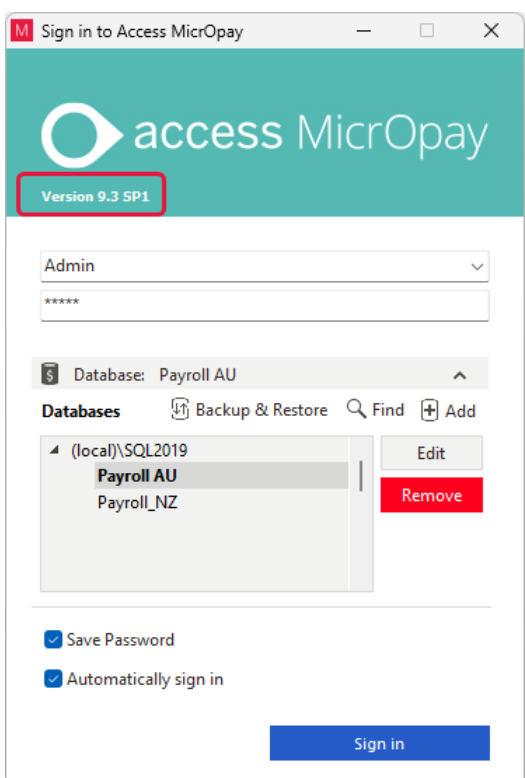

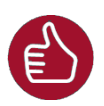

After you have signed in, you can check the version number by going to *Help > About*.

### *To check the MicrOpay database version*

Your new database version number after the upgrade should be **6931**.

The first time you log in to MicrOpay after installing the upgrade, the payroll and common databases will be updated. You can check the new database version from the Confirm Database Details window.

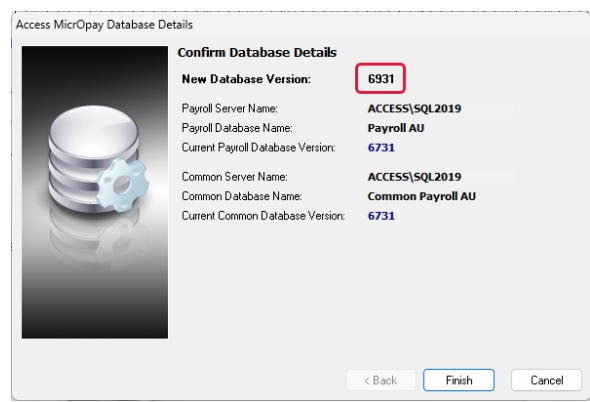

Ensure you click **Finish** to proceed with the database update.

### *To check the MicrOpay ESP version*

Please note that because there is no MicrOpay ESP upgrade for this release, your MicrOpay and MicrOpay ESP software versions will be different after MicrOpay is upgraded to 9.3 SP1.

Your MicrOpay ESP software version will not change. For example, if your MicrOpay ESP software version was **MicrOpay ESP 9.0 (SW6280)** before MicrOpay was upgraded, it will be the same afterwards.

The database version number refers to the payroll database version, so will be updated to **DB6931**.

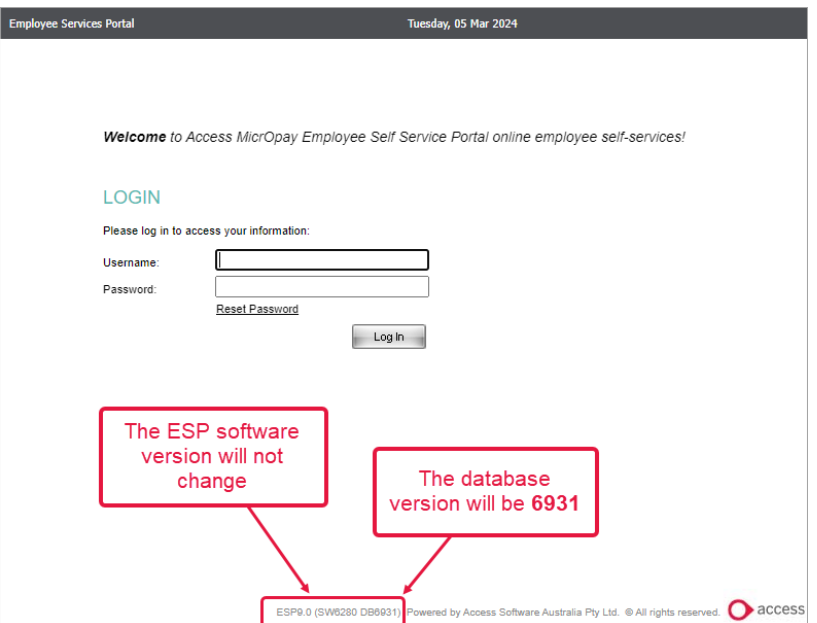